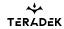

## **Prism Flex**

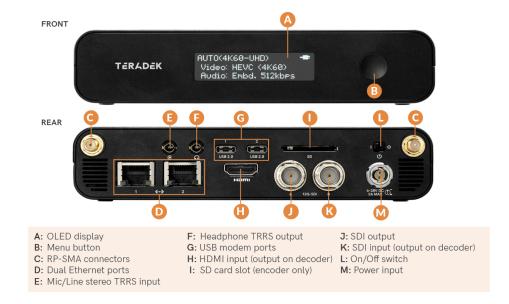

## **MENU BUTTON OPERATION**

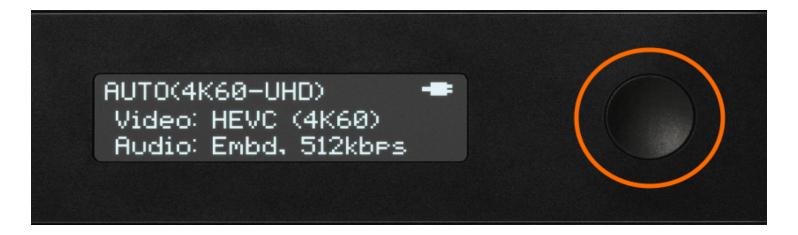

B

Use Prism Flex's Menu button to navigate the status screens, go live, switch your configurable settings, and perform a factory reset.

PRESS BUTTON: Cycle through the status screens

Prism Flex Page 1

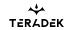

## **LONG-PRESS BUTTON:**

- System screen Perform factory reset
- WiFi screen Switch from AP to Client mode
- Wired screen Switch from DHCP to Static mode
- Stream mode screen Go Live/Begin Streaming
- Audio Input screen Switch from Embedded, analog, or Mixed
- Home screen Start/Stop recording

Prism Flex Page 2